# 厦门大学图书馆馆藏书目信息 API 开发实例及其应用

肖铮 陈晓亮

(厦门大学图书馆,厦门 361005)

文摘: Web2.0 环境中 OpenAPI 成为了越来越多网站开放数据服务的选择。本文以厦门大学图书馆馆 藏书目信息 API 的开发为实例, 探索了图书馆开放数据服务的方式, 并介绍了以此 API 为基础的豆瓣 网 Mashup 应用, 说明了其的实用价值。

 $\angle$ 键词: Web2.0; Library2.0; API; Mashup; OPAC

## 0. 引言

Web2.0, 从最初的概念, 到今天众多蓬勃发展的 Web2.0 网站, 在理念和技术上都为业界带来了许多 革命性的变化。Web2.0 理念中的开放精神推动了众多网站数据和服务的开放,而开放带给这些网站的好处 则是更多的应用和更旺的人气。从 Google 到 Amazon, 再到图书馆界的大佬 OCLC 无不通过 OpenAPI 的 形式向外开放其数据和服务,而基于这些开放接口的第三方应用则时刻围绕着用户需求,如雨后春笋般大 量涌出,改变着用户的使用习惯。

图书馆的服务近年来也深受 Web2.0 之风影响,并逐步形成了图书馆 2.0 理念和众多相关服务。在 Talis 关于图书馆 2.0 的白皮书中<sup>[1]</sup>提到, 图书馆 2.0 的四项原则之一就是图书馆无处不在, 图书馆将相关内容复 制到用户在任何时候需要的任何地方。而要实现这一原则,图书馆必须首先拥有一个积极的开放心态,再 要有一种可行的开放方式。

图书馆 2.0 理念<sup>[2]</sup>为图书馆开放数据服务提供了理论基础,而众多 Web 公司的 OpenAPI 服务则为之提 供了技术实现的可能。

#### 1. 开发背景

## 1.1 需求分析

图书馆拥有大量的数据资源,虽然馆藏书目信息只是其中的一小部分,却与图书馆服务紧密相关。在 没有 OPAC 的时代,读者需要从书目柜中查找图书卡片,再从卡片中读取索书号,并最终在具体架位寻找 要借的图书,如果图书已被借走,则读者只能在一番忙碌之后空手而归。而在如今普遍使用 OPAC 的时代, 读者则首先通过 OPAC 系统查找图书,然后确定典藏情况、是否有可借复本、图书索书号、馆藏地等信息。 换言之,读者到图书馆借书,首先接触到的就是馆藏信息。可见,获取馆藏信息是读者实实在在的需求, 也是图书馆开放数据的一个很好的切入点。

#### 2.2 功能分析

馆藏书目信息 API 接收来自第三方的请求,并发送响应给第三方。根据以上的需求分析,可以对请求 和响应作出明确的定义。在请求部分,以图书 ISBN 或者图书题名为参数。在响应部分,返回是否典藏、 图书题名、图书索书号、馆藏地、图书状态。具体功能包括:

(1) 根据图书 ISBN 号, 返回该 ISBN 号图书在图书馆中的馆藏情况, 包括: 是否典藏、图书索书号、 馆藏地、图书状态。

(2)若在 ISBN 匹配中,未在馆藏记录数据库中找到该图书,则根据图书题名查找本馆是否有同名图 书,如果存在同名图书,则返回该图书题名。

#### 2.3 技术可行性分析

厦门大学图书馆采用汇文 Libsys 系统,其底层数据库为 Oracle, 其 OPAC 系统使用 PHP 开发, 通过 Apache 提供 Web 服务。因此,在技术上可选择:

(1)PHP:作为 API 接口实现的编程语言。PHP 作为目前流行的 Web 编程语言,拥有丰富的函数库,

可快速实现各种 Web 应用。

(2) REST: Representational State Transfer 是一种轻量级的接口服务规范。REST 是基于 HTTP、URL、 HTML、XML 这些广泛使用的协议和标准。使用 URI 表示资源, 对资源的操作通过 HTTP 协议提供的 GET、 POST、PUT、DELETE 方法, 以 HTML、XML 作为资源的传递格式[3]。

(3) JSON: JavaScript Object Notation 是一种轻量级的数据交换格式。易于人阅读和编写。同时也易 于机器解析和生成。JSON 采用完全独立于语言的文本格式, 使 JSON 成为理想的数据交换语言<sup>[4]</sup>。使用 PHP 的 json\_encode 函数<sup>1</sup>, 可以方便地将 PHP 数组转化为 JSON 数据。

#### 开发步骤  $3.$

# 3.1 系统流程图

以 ISBN 或者图书题名作为输入参数, 经过对底层数据库杳询, 最终输出馆藏信息。系统流程图如图 1 所示:

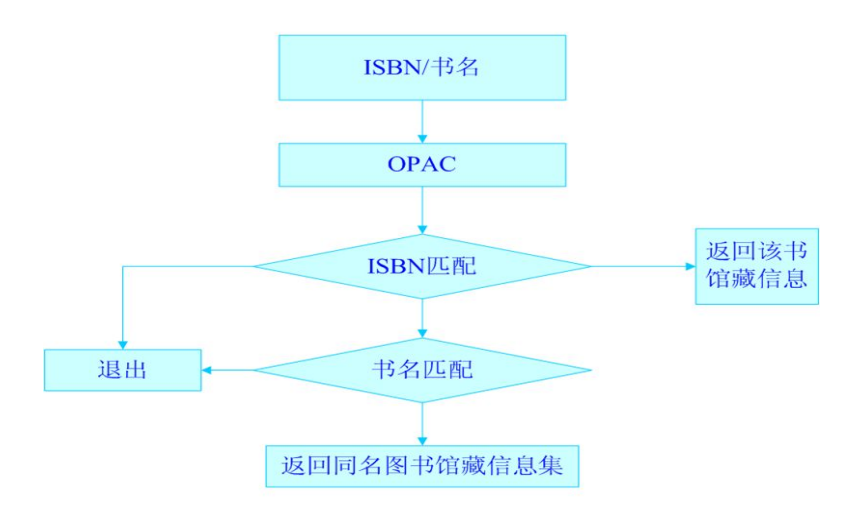

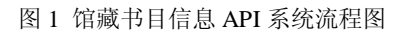

## 3.2 核心代码片段

(1) 接收参数

\$isbn=\$ REQUEST["isbn"];

\$title=\$ REQUEST["title"];

(2) 通过 ISBN 对数据库记录进行查找

 $$strSQL="select$  marc\_rec\_no from marc\_idx where marc\_idx\_cont = '\$isbn' and marc\_idx\_grp='05' ";

 $$stmt = $dbh-> prepare($strSQL);$ 

 $$stmt->execute()$ ;

\$mode = OCI\_FETCHSTATEMENT\_BY\_ROW;

 $Sresult = Sstmt > fetchall(Smode);$ 

\$num=count(\$result);

(2) 通过题名对数据库进行查找

\$strSQL = "select MARC\_REC\_NO from MARC\_IDX where MARC\_IDX\_CONT='\$title' and MARC DATA CODE='200a'":

 $$stmt = $dbh-> prepare($strSQL);$ 

 $$stmt -\geq$   $\text{execute}()$ ;

\$mode=OCI\_FETCHSTATEMENT\_BY\_ROW;

1 只有 PHP5 以上版本支持该函数

\$aryItem=\$stmt->fetchall(\$mode);

\$num=count(\$arvItem):

(3) 生成结果数组, 并转化为 JSON 对象。因存在复本的原因, 图书馆藏地和图书状态数据需要使用

数组。

\$strMarcNo=\$result[0]['MARC REC NO'];

 $$strCallNoOne = $aryItem[0]["CALL NO"]$ ;

for  $(\$i=0; \$i<$ count $(\$aryItem); \$i++)$ 

 $\text{SaryBook}$  Loc NAME $[] = \text{SaryItem[Si]["DIS$  LOCATION"]; \$aryBook\_Loc\_DEPT[] = \$aryItem[\$i]["LOCATION\_DEPT"];  $\sqrt{\arccos(2\arccos(2\ar$ 

```
$json_data=array('marc_no'=>$strMarcNo,'call_no'=>$strCallNoOne,'Loc_NAME'=>$aryBook_Loc_NAM
 E, loc DEPT'=>$aryBook Loc DEPT, 'book stat'=>$aryBook stat code);
```
#### 3.3 API 的部署与发布

将程序代码命名为 getBookInfo.php, 上传至 OPAC Web 服务器根目录下的 API 目录中, 就完成了部署。

## 3.4 API 使用说明

此 API 程序支持 isbn 和 title 两个参数, 分别代表图书 ISBN 号和图书题名。可同时以 ISBN 和图书题 名两个参数作为杳询条件, 也可以任选其一作为杳询条件。使用时, 通过 HTTP 协议向服务器发送请求, 请求经服务器处理, 最终返回 JSON 数据。以 ISBN 为 9787115168917 的图书为例:

(1) 向服务器端发送请求: http://服务器地址/api/getBookInfo.php?isbn=9787115168917

(2) 服务器响应结果为:

 $\left\{ \right.$ 

"marc\_no":658173. "call\_no":"TP393.09/161.5". "Loc\_NAME":["嘉庚馆藏一(漳州校区)","东部分馆(曾厝垵)","理工与人文借阅区"], "loc DEPT":["漳州","海韵","本部"], "book\_stat":["可借","可借","借出-应还日期: 2009-09-24"]  $\mathcal{E}$ 

#### $\mathbf{4}$ . 基于馆藏书目信息 API 的豆瓣网 Mashup 应用实例

Web2.0 的开放性促使 Mashup 应用的出现<sup>[5]</sup>。Mashup 应用是指通过调用不同来源的数据或服务, 利用 程序对请求的数据或服务进行重新组合,而形成新服务的一种应用。Mashup 应用的基础则是 Web 上开放 的 API 服务, API 为 Mashup 应用开发者提供了一条获取相关资源的捷径。

豆瓣网是目前国内最为成功的 Web2.0 网站之一, 其以"口味"聚合朋友的特殊社交模式, 基于大众 分类标签的内容组织体系,通过个人历史记录提供个性化推荐的特有功能,以及无所不有的小组都吸引着 越来越多的用户。

豆瓣网为用户提供了一个了解图书内容和大众评价的平台,用户依据豆瓣上的图书简介,图书评分和 大众评论可以快速判断某本图书是否适合自己,为自己选择阅读内容提供快速参考,而这些都是图书馆 OPAC 系统所欠缺的。正是因为如此, 一部分读者在借书之前都到豆瓣去看看所借图书简介, 其他读者评 价如何。另一部分读者, 直接以豆瓣网作为个人阅读管理中心, 在豆瓣上杳找发现自己想要阅读的图书。

对于第一类读者, 我们已经在 OPAC 页面上, 通过对豆瓣 API 的 Mashup 应用, 将豆瓣提供的图书内 容简介、分类标签融合到OPAC中,并且提供了到该图书豆瓣页面的链接,使读者可以直接在OPAC中对 图书讲行搜索和筛洗。

对于第二类读者, 图书馆可以主动融入读者的网络环境, 在读者熟悉的网站中融入图书馆服务, 使用 户能感受到"无所不在"的图书馆服务。

#### 4.1 豆瓣网集成馆藏信息的实现基础

通过在客户端 Mashup, 将馆藏信息置于豆瓣页面。在浏览器上使用 Ajax 技术, 通过 JavaScript 脚本 调用馆藏书目信息 API, 并改写豆瓣 HTML 页面。对于客户端有以下要求<sup>[6]</sup>:

(1)Firefox 浏览器。支持多种互联网新技术标准的浏览器,尤其是其所具有的高度可扩展性,已被越 来越多的用户所青睐。

(2) GreaseMonkey 扩展。Firefox 浏览器的一个特殊扩展,支持浏览器运行客户端 is 代码, 而使用户 能够扩展自己对于某些网页或内容的处理功能。

(3)js 脚本文件。调用馆藏信息 API 并修改豆瓣页面的用户脚本。

(4) jQuery<sup>[7]</sup>。轻量级的 JavaScript 库, 实现了 DOM 操控、CSS 处理与导航、事件处理、良好用户界 面效果和 Ajax 功能。使用 jQuery 可编写短小精悍的用户脚本。

### 4.2 系统架构和工作流程

客户端 Mashup 应用工作流程图如图 2 所示:

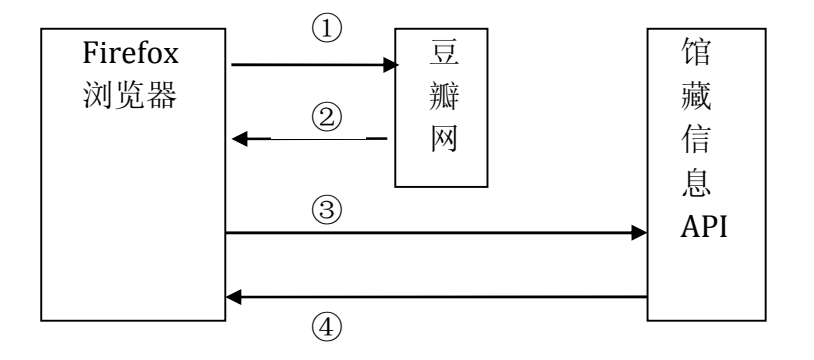

图 2 客户端 Mashup 应用工作流程图

(1)用户浏览豆瓣网。

(2) Firefox 浏览器中的 GreaseMonkey 扩展触发用户 js 脚本。程序分析豆瓣网页面, 获取图书 ISBN、 图书题名。

(3)向馆藏信息 API 发送查询请求。

(4)Firefox 浏览器接收 API 响应,处理页面。

#### 4.3 用户 js 脚本代码片段

(1)分析豆瓣页面,获取图书 ISBN 和图书题名

var title  $=$  \$('h1').text();

\$("#info .obmo .pl").each(function(i)

#### {

```
if (\$(this).text() == 'ISBN:)
```
var isbn =  $$(this)[0]$ .nextSibling.nodeValue;

```
isbn = isbn.substr(1,13);
```

```
})
```

```
(2) 向馆藏信息 API 发送请求, 接收响应 JSON 数据
```

```
$.getJSON("http://210.34.4.43/api/getLOC.php?callback=?",{isbn:isbn,title:title},function(json){ ... }))
(3)处理 JSON 数据,生成插入豆瓣页面的 HTML 代码
```

```
for (i=0:i<is>ion.Loc NAME.length;i++){
```

```
htmlStr += "<li style='font-size:12px'>"+json.call_no+"&nbsp;&nbsp;"+json.Loc_NAME[i];
```

```
if (json.book_stat[i] == "可借")
```
{

}

```
htmlStr += "  <font color='#006600'>"+json.book_stat[i]+"</font></li>";
```
else

```
htmlStr += "  <font color='red'>"+json.book_stat[i]+"</font></li>";
```
}

```
(4)向豆瓣页面插入新生成 HTML 代码
```
\$(".aside div:eq(0)").after(htmlStr);

#### 4.4 实现效果

用户在浏览器上看到的最终效果如图 3 所示, 在豆瓣页面的右侧边栏中, 新加入了一栏"在哪借这本 书?"-- 该栏显示该书在厦门大学图书馆的馆藏情况。

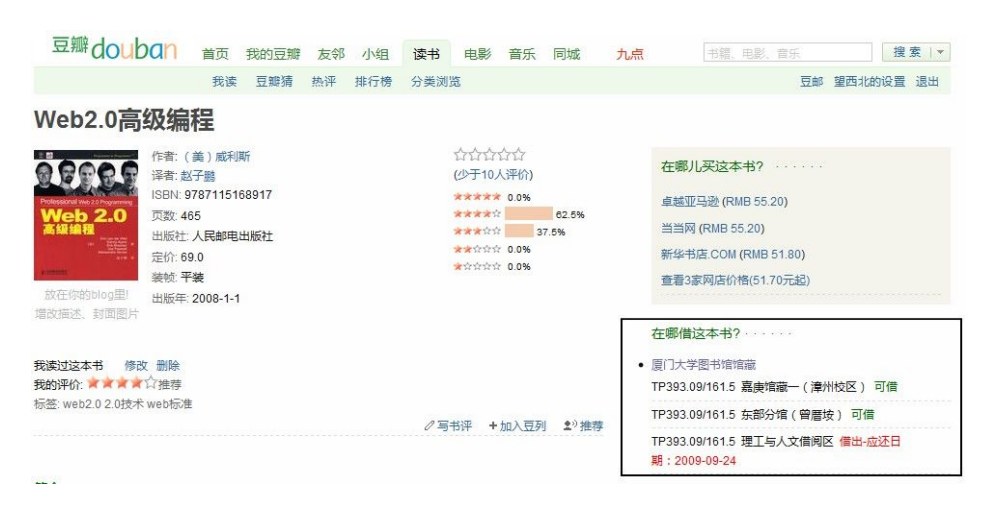

图 3 豆瓣网集成馆藏信息的实际页面效果

# 5 总结与展望

通过图书馆馆藏书目数据 API 的开发和应用,一方面深度挖掘了图书馆现有的数据资源并释放出其潜 在价值,另一方面用户的个性化需求得到了满足,实现了图书馆和用户的双赢局面。API-Mashup 的应用 架构,为图书馆提供了一个根据用户需求,释放内在资源,增加数据价值,融入用户环境的良好服务模式。 图书馆可以根据自身特点和用户需求逐步提供不同的 API,并在此基础上形成应用前景更为广泛的开放平 台。

但需要注意的是,在 API 的建设中,需要面临对来自数据安全、系统性能、运营管理三个方面的挑战 [8]。这也是笔者在未来的实践和应用中要逐步解决的问题,使得 API 应用日趋完善。

# 参考文献

[1] Card K, Miller P. Do libraires matter? The rise of Library 2.0[EB/OL]. [2009-8-25]. http://www.talis.com/applications/downloads/white\_papers/DoLibrariesMatter.pdf [2] 范并思,胡小菁. 图书馆 2.0: 构建新的图书馆服务[J]. 大学图书馆学报. 2006 (01): 2-7. [3]Wikipedia. Representational State Transfer[EB/OL]. [2009-8-25]. http://en.wikipedia.org/wiki/Representational\_State\_Transfer [4] JSON 中国. 介绍 JSON[EB/OL]. [2009-8-25]. http://www.json.org/json-zh.html [5] 刘 炜 , 葛 秋 妍 . Web2.0 技 术 图 书 馆 应 用 分 析 . [2009-8-25]. http://www.libnet.sh.cn/sztsg/fulltext/reports/2006/libraryTech20.pdf [6] 图书馆吱声. 豆瓣网的图书馆馆藏书目信息扩展脚本[EB/OL]. [2009-8-25]. http://blog.xmulib.org/cgi-bin/mt/mt-search.cgi?tag=OPAC&blog\_id=4&IncludeBlogs=4 [7] jQuery[EB/OL]. [2009-8-25]. http://jquery.com/ [8] 陈定权, 莫秀娟. OpenAPI 及其在数字图书馆中的应用[J]. 图书馆论坛. 2009, 29 (1) 69-71.

# 作者简介

肖 铮 厦门大学图书馆技术部,工程师,联系电话 0592-2184973,电子邮件 zhx@xmulib.org 陈晓亮 厦门大学图书馆特藏部,馆员,联系电话 0592-2184818,电子邮件 soggchen@gmail.com